## **Reconfiguring the Settings**

The settings and memory of this radio can be returned to be default factory settings when it was first shipped.

1 Press for one second or longer The set-up menu will be displayed.

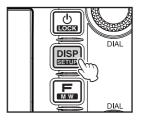

#### 2 Touch [RESET/CLONE]

The menu list will be displayed.

The following resets can be selected.

[1 FACTORY RESET]: This restores all settings to the default settings when shipped from the factory.

[4 MEM CH RESET]: This erases only the registered memory channels.

\*Settings in the set-up menu will not be erased.

[6 APRS RESET]: This restores the APRS settings to the default value when shipped from the factory.

3 Touch the item to be reset
The reset confirmation screen will be displayed.

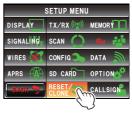

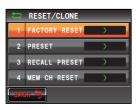

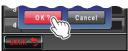

### 4 Touch [OK?]

The settings and memory will be reset and restored to the default status when shipped from the factory

Tip Touch [Cancel] to stop the resetting.

# Using the Memoryc ID: K66203

Frequently used frequencies and settings can be saved in the memory so that you can quickly and conveniently operate on present channel. The radio is also equipped with the following memory functions:

- · Skips memory channels that you do not wish to receive during scanning (P.77)
- · Scans only the specified memory channels (P.76)
- · "Programmable Memory Scan (PMS)" that scans only the specified frequency range (in the same frequency band) ([63] P.79)

The operating frequency and other operational information can be registered to each regular memory channel, home channel, or PMS memory channel:

- Operating frequency
- Memory tag
- · Repeater information

- Tone information
- DCS information
- Transmission power

Memory skip information

(The operating mode information is not registered to the memory channels)

## Writing to the memory

#### Tip:

The information saved in the memory may be lost due to incorrect operation, static electricity or electrical noise. Data may also be lost due to component failures and repairs. Make sure to write down the information registered in the memories on a piece of paper or by using a micro-SD card.

A total of 500 channel memories each, can be used for Band A and Band B.

- 1 Switch to the VFO mode
- 2 Use to adjust the frequency to be written in the memory
- 3 Press for one second or longer The memory writing screen will be displayed. The frequency will be automatically displayed in the next empty memory channel.
  - Refer to Steps 3 to 12 in "Naming a memory channel" (ISP.66) when assigning a name to a memory channel.
- **4** Turn **4** to select a different (if desired) memory channel
  - Tip The memory channel can also be selected by touching it directly.
- Press to save the data to memory When the memory writing is completed, the frequency and memory channel number will be shown in the display.
  - **Tips** The frequency that is already written in the memory can also be overwritten by a new frequency.
    - Touch [V/M] to return to the VFO mode.

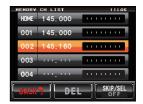

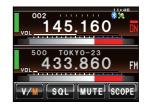

#### Tips

- When shipped from the factory, the frequency in memory channel 1 of Band A is set to 144.000 MHz while the frequency in memory channel 1 of Band B is set to 430.000 MHz. These can be changed to other frequencies but cannot be erased.
- Names can also be assigned to the memory channels (1887 P.66).
- 9 pairs of PMS memory channels can be written for Band A and Band B each (1287-179).

## Recalling the memory

1 Touch [V/M] to switch the mode The memory channel last used will be shown in the display.

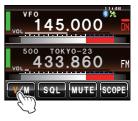

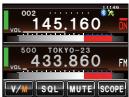

Turn to select the memory channel Touch [V/M] again to return to the VFO mode.

#### Tip

Non-registered memory channels will be skipped.

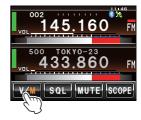

## Recalling the home channel

- 1 Press The function menu will be displayed.
- 2 Switch the menu using [BACK] and [FWD]

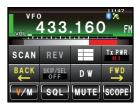

#### 3 Touch [HOME]

The home channel will be shown in the display.

Tip Change the frequency using to return to the VFO mode.

Touch **[HOME]** again to return to the VFO mode and display the frequency that was selected before the home channel was recalled.

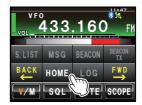

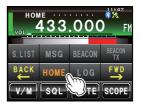

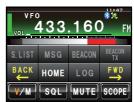

#### Tin

When shipped from the factory, the frequency in the home channel of Band A is set to 144.000 MHz while the frequency in the home channel of Band B is set to 430.000 MHz.

## Changing the frequency of the home channel

The default frequency setting of the home channel when shipped from the factory can be changed.

- 1 Switch to the VFO mode
- 2 Adjust the frequency using @
- **3** Press **5** for one second or longer The memory writing screen will be displayed.

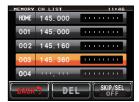

- 4 Turn A to select [HOME]
- 5 Press 🎩

The overwrite confirmation screen will be displayed.

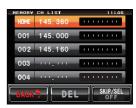

**6** Touch **[OK?]** to confirm and store the home channel frequency

When the writing to the home channel is completed, the updated home channel frequency will be displayed.

Tip Touch [Cancel] to stop writing.

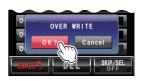

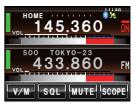

## **Erasing the memory**

- 1 Touch [V/M] for 2 to 3 seconds
  The memory list will be displayed.
- ${\bf 2} \quad \text{Turn } \stackrel{\text{\tiny def}}{\longrightarrow} \text{ to select the memory to be erased}$

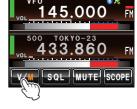

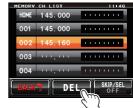

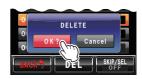

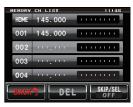

3 Touch [DEL]

The erase confirmation screen will be displayed.

**4** Touch **[OK?]** to confirm and delete the data The memory will be erased, and the display will become an empty field.

Tips • Touch [Cancel] to cancel the memory deletion.

• Repeat Steps 2 to 4 to erase additional memories.

#### Caution -

Memory channel 1 and the home channel cannot be erased.

### Naming the memory

Names (memory tags) such as call signs and the names of the broadcasting stations can be assigned to the memory channels and home channel.

Up to eight of the following characters can be entered as a memory tag.

• English letters (capital/small letters), numbers, symbols

## Example: Assigning a name like "YM Grp01"

1 Touch [V/M] for 2 to 3 seconds
The memory list will be displayed.

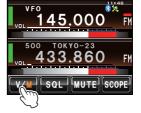

- **2** Select the memory channel the name is going to be assigned to
  - Tip Select the home channel when assigning a name to the home channel.
- 3 Press for one second or longer
  The character input screen will be displayed.
  - Tip Touch the memory channel or press for one second or longer to display the character input screen.
- 4 Touch [Caps] first, and then touch [Y] and [M] [Caps] will turn orange, enabling capital letters to be entered.

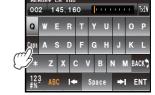

- 5 Touch [Space]
- 6 Touch [G]

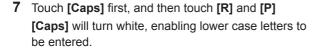

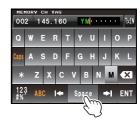

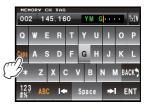

8 Touch [123]

The number and symbols input screen will be displayed.

**9** Touch **[0]** and then **[1]** 

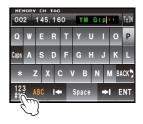

## 10 Touch [ENT]

The name will be stored in memory and displayed on the right side of the frequency.

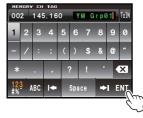

## 11 Touch [BACK]

The display will return to the previous screen.

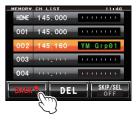

## Changing the method of the memory tag display

The method of displaying the frequency and name assigned to the memory can be selected for each channel.

- 1 Switch to the memory mode
- 2 Select the memory channel that you want to change the memory tag display method on
- **3** Press for one second or longer The set-up menu will be displayed.
- 4 Touch [MEMORY]
  The menu list will be displayed.

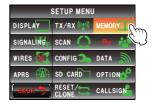

5 Touch [1 ALPHA TAG SIZE] to select the memory tag display size

The setting will switch between "SMALL" and "LARGE" each time it is touched.

"SMALL": Display the memory tag in small-sized characters and the frequency in large-sized characters.

"LARGE": Display the memory tag in large-sized characters and the frequency in small-sized characters.

Tip Factory default value: LARGE

6 Press for one second or longer

The size of the memory tag display will be set and the display will return to the previous screen.

Tip The display method can also be changed by pressing for one second or longer in the memory mode.

#### **LARGE**

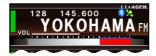

#### **SMALL**

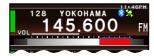

## **Split memory**

Separate frequencies for transmit and receive can be registered for each memory channel.

#### Simultaneous registration

- 1 Select the receive frequency in the VFO mode
- 2 Press for one second or longer
  The memory writing screen will be displayed.
- 3 Press 🔚 for one second or longer

The character input screen will be displayed.

Refer to Steps 4 to 11 in "Naming a memory channel" (FSP P.66) when assigning a name to a memory channel.

### 4 Touch [TX IN]

The number input screen will be displayed.

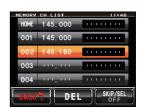

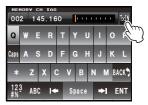

**5** Enter the transmit frequency

The entered frequency will be displayed on the right side of [T] at the top of the screen.

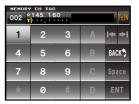

6 Touch [ENT]

The display will return to the memory writing screen.

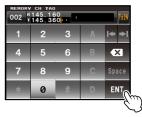

- Turn to select the memory channel
   Tip The memory channel can also be selected by touching it directly.
- 8 Press to save the transmit frequency
  When the memory writing is completed, the receive frequency will be shown in the display.

### Registering transmit frequency at a later time

1 Touch [V/M] for 2 to 3 seconds
The memory list will be displayed.

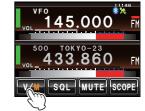

- **2** Select the memory channel whose transmit frequency is to be registered
- 3 Press for one second or longer
  The character input screen will be displayed.
  - Tips Touch the memory channel or press for a second or longer to display the character input screen.
    - Refer to Steps 3 to 12 in "Naming a memory channel" (INP.66) when assigning a name to a memory channel.

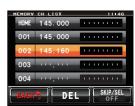